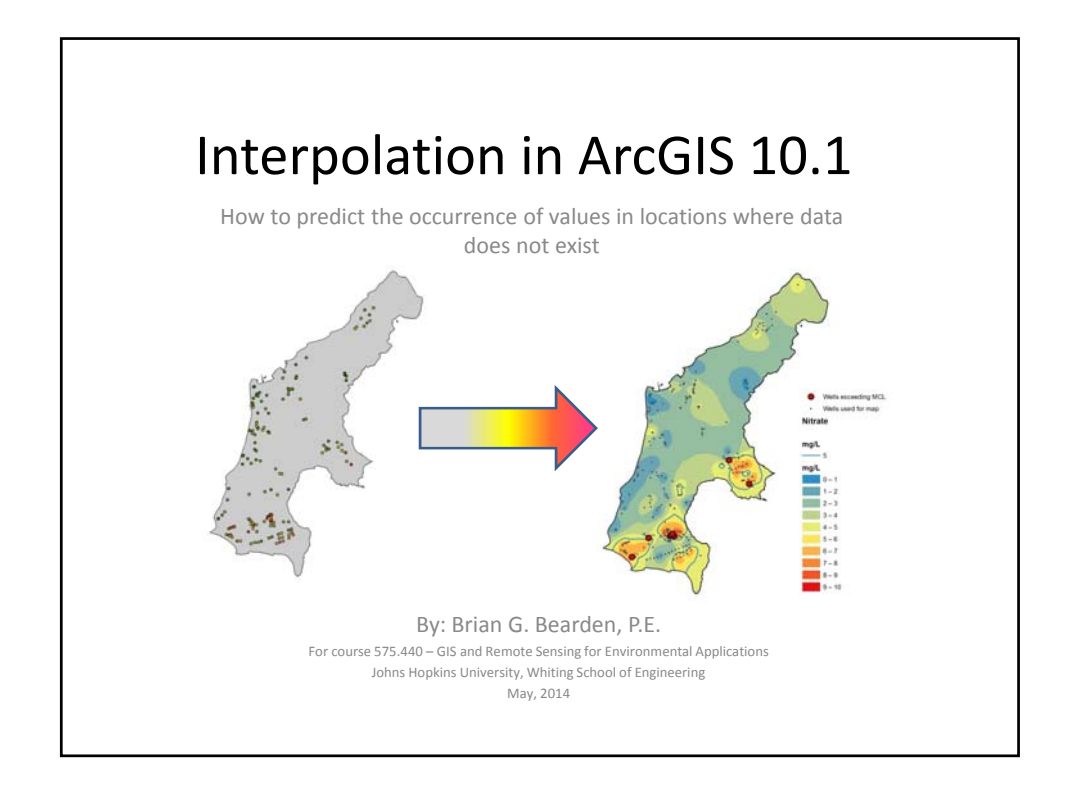

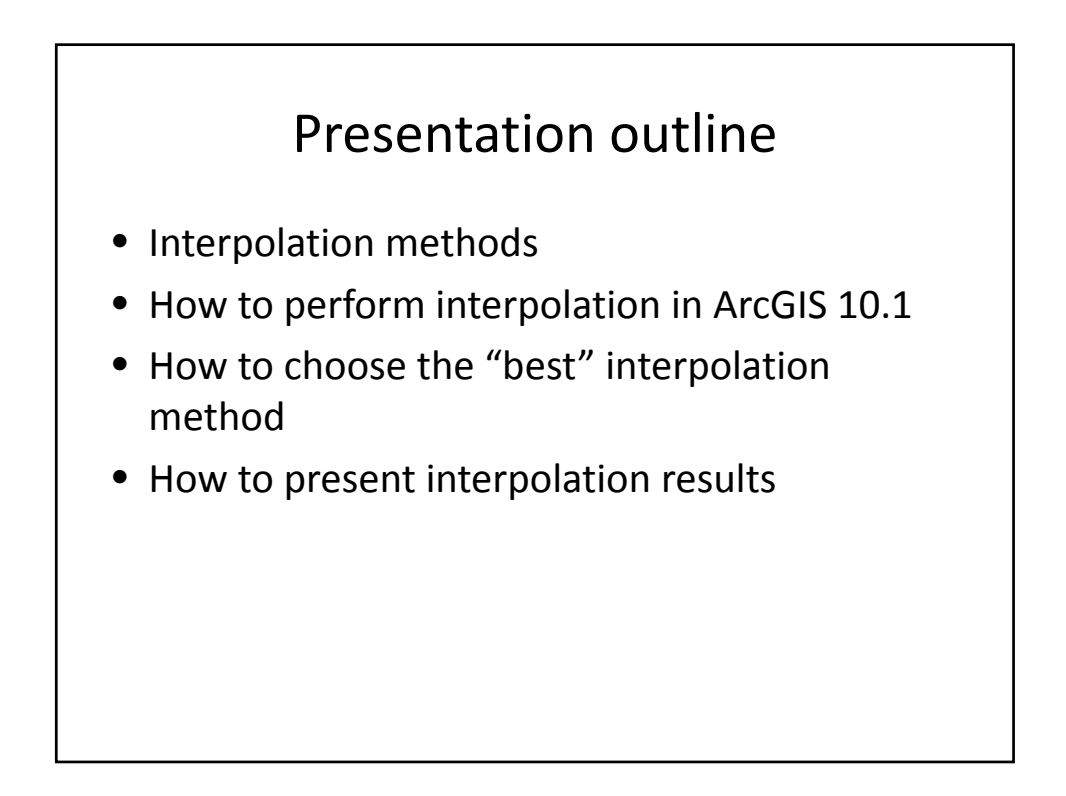

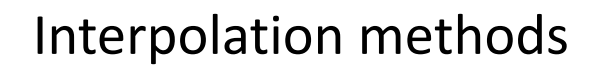

- What is interpolation?
	- The prediction of values in the spaces between data points
	- The prime focus of the field of **geostatistics** [1]
- Basic principle of geostatistics:
	- Points that are closer together are more alike than points that are farther apart [1]

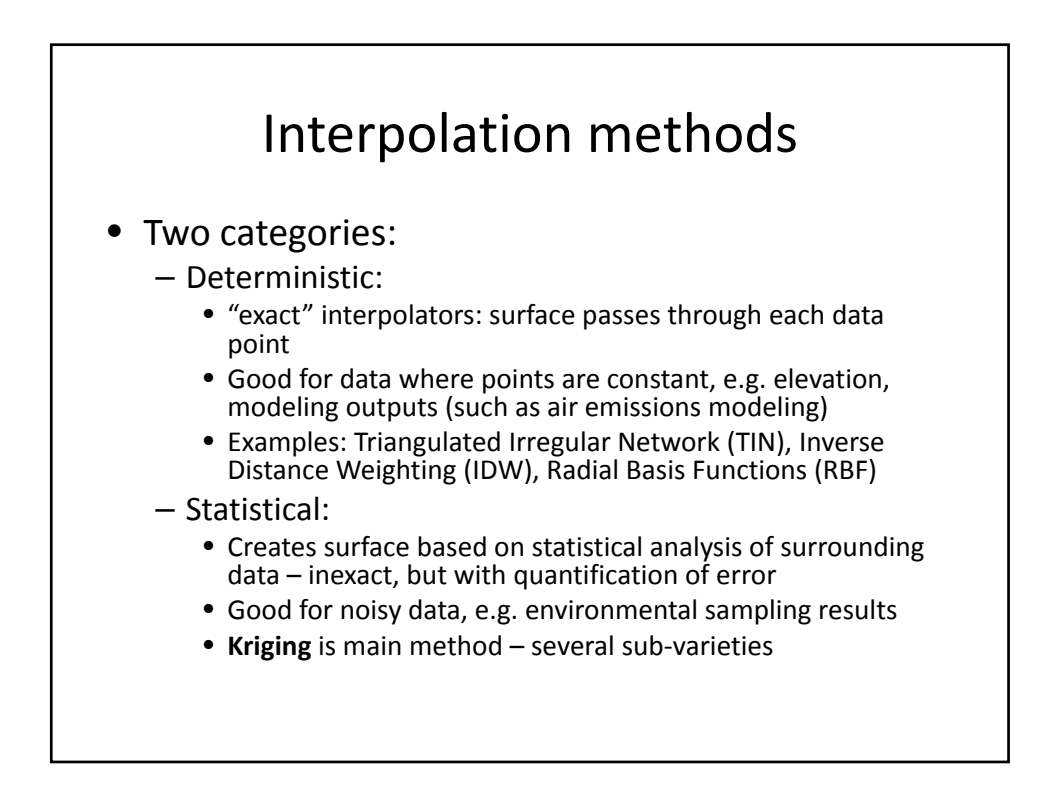

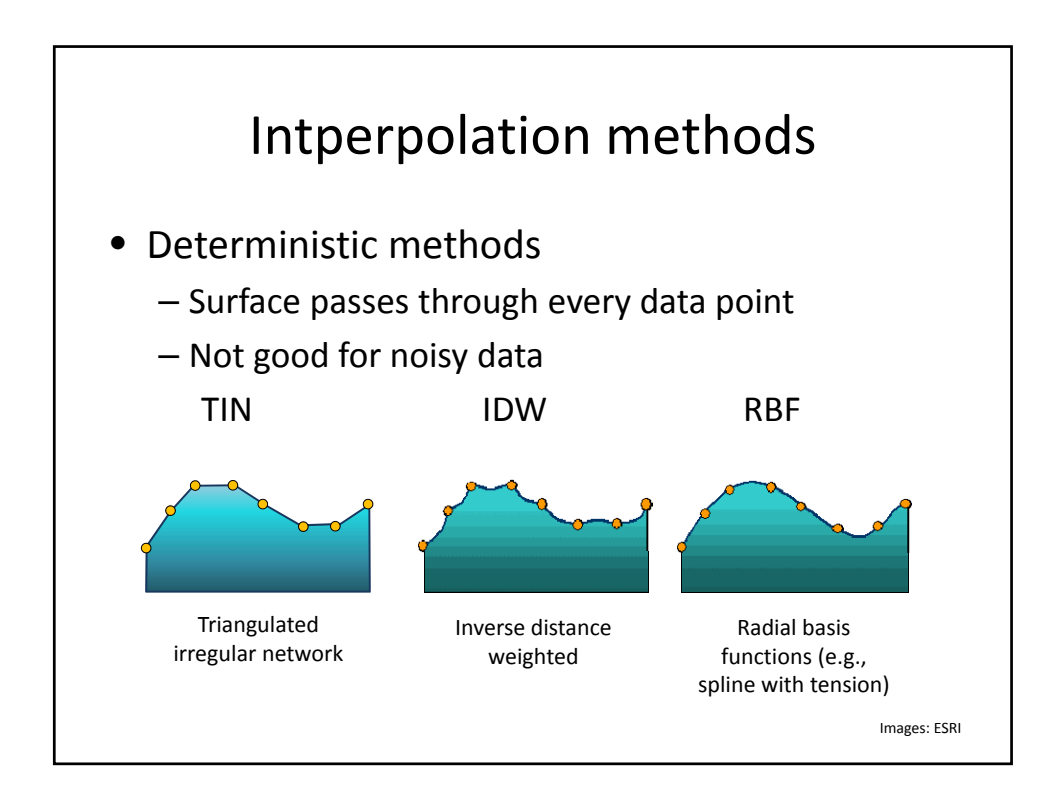

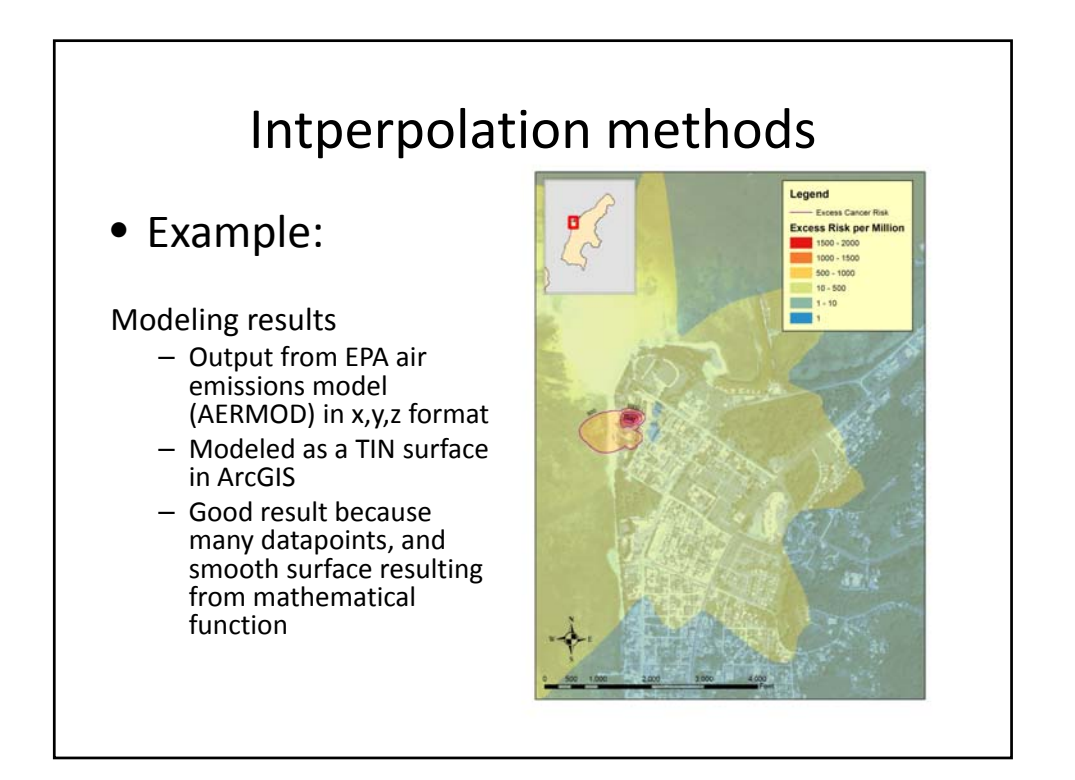

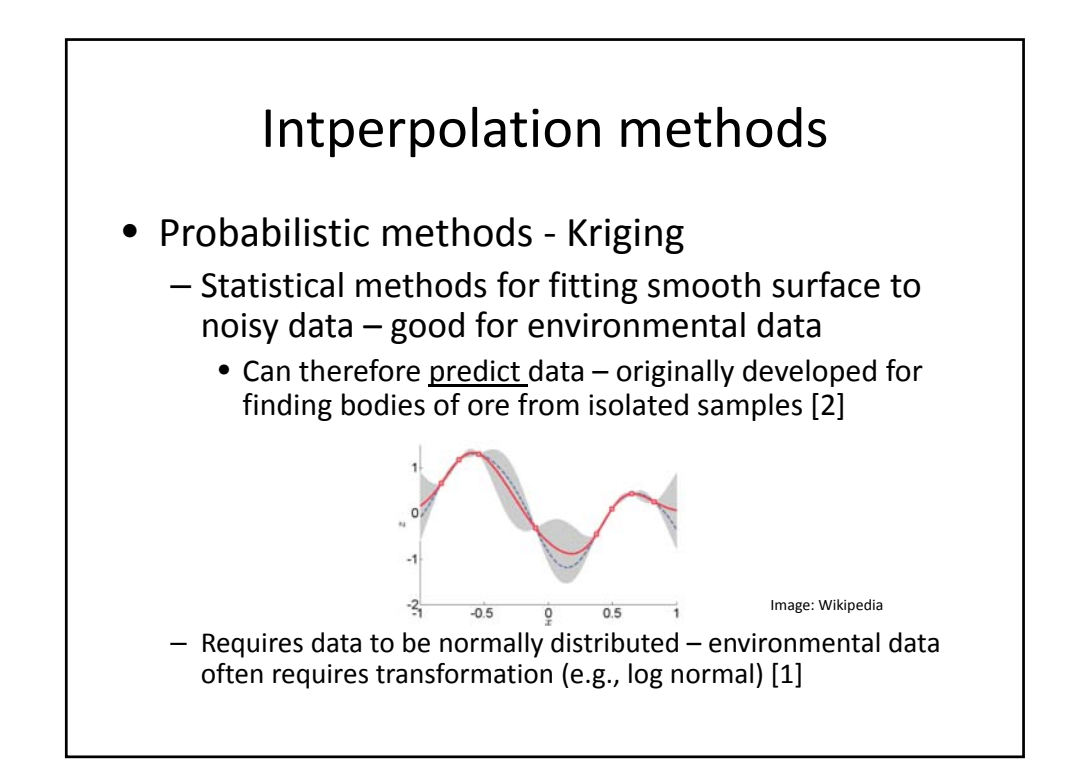

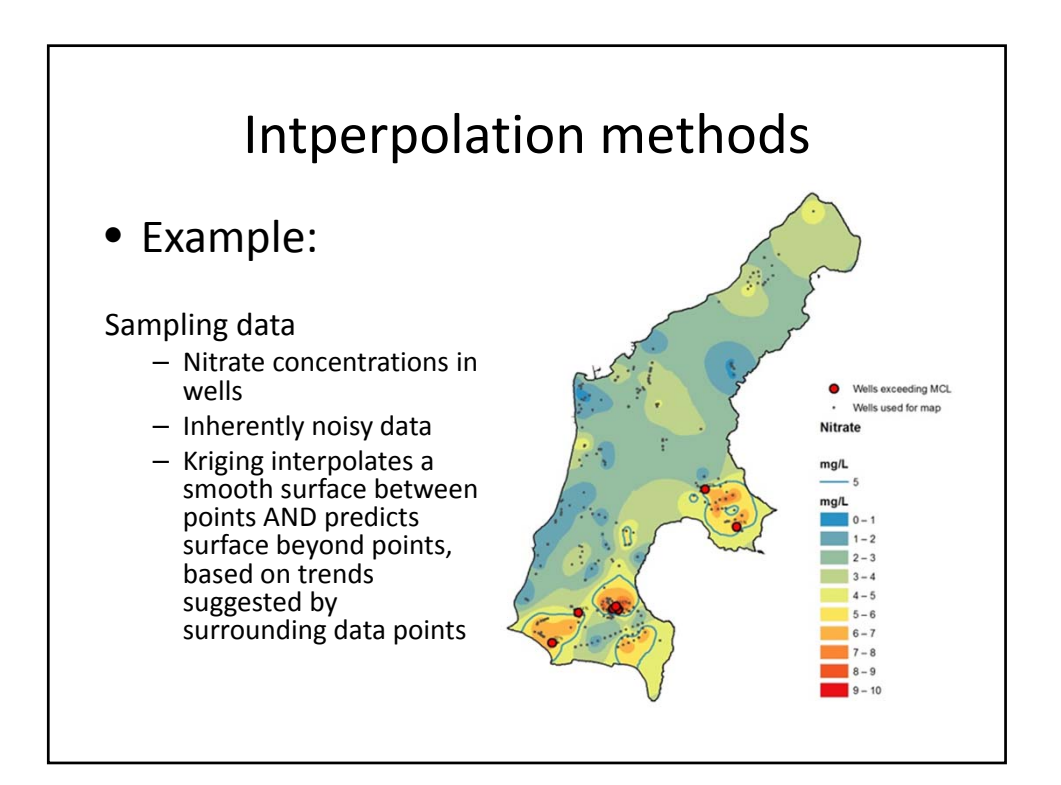

## Interpolation methods

- Main types of Kriging:
	- Ordinary Kriging default model in previous versions of ArcGIS
	- Simple Kriging default model in ArcGIS 10.1 [3]
	- Universal Kriging for anisotropic data (data with a direction component, e.g. a single contaminant plume that is elongated along groundwater flow)

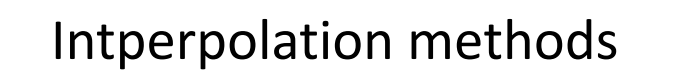

- Kriging methods available in ArcGIS 10.1
	- Through **Spatial Analyst** extension:
		- Ordinary Kriging
		- Universal Kriging
		- Spatial Analyst Kriging not recommended:
			- Implementation options very limited
				- » No ability to fine‐tune
			- Produces a raster surface only
				- » Very limited analysis capability

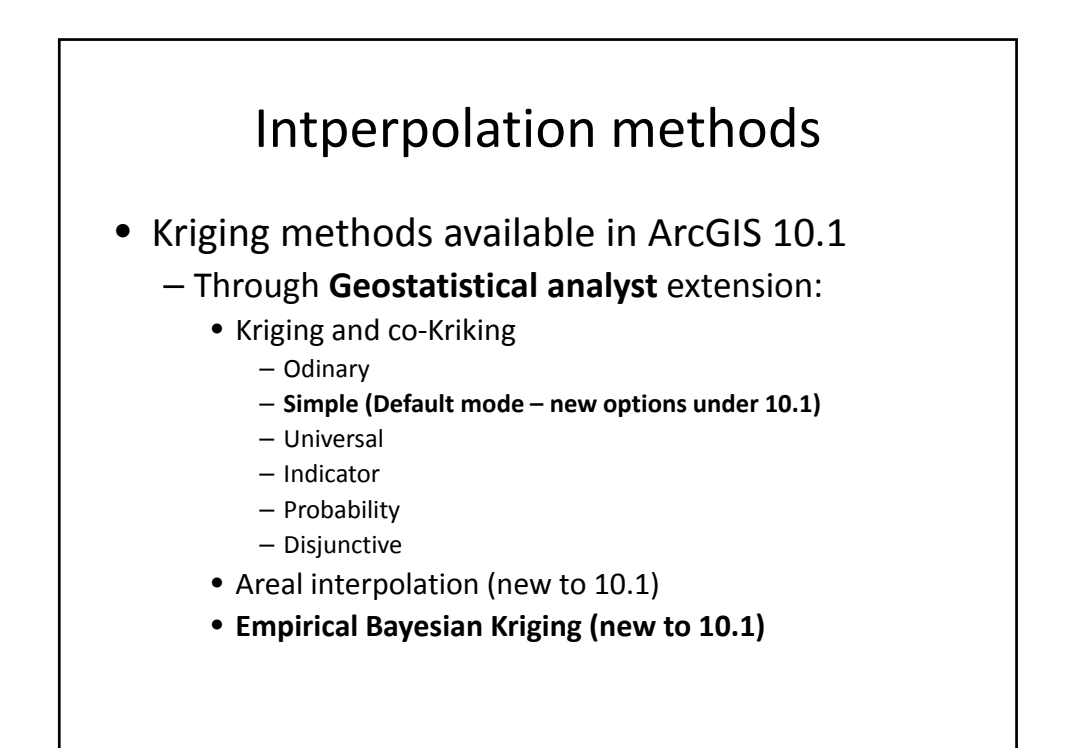

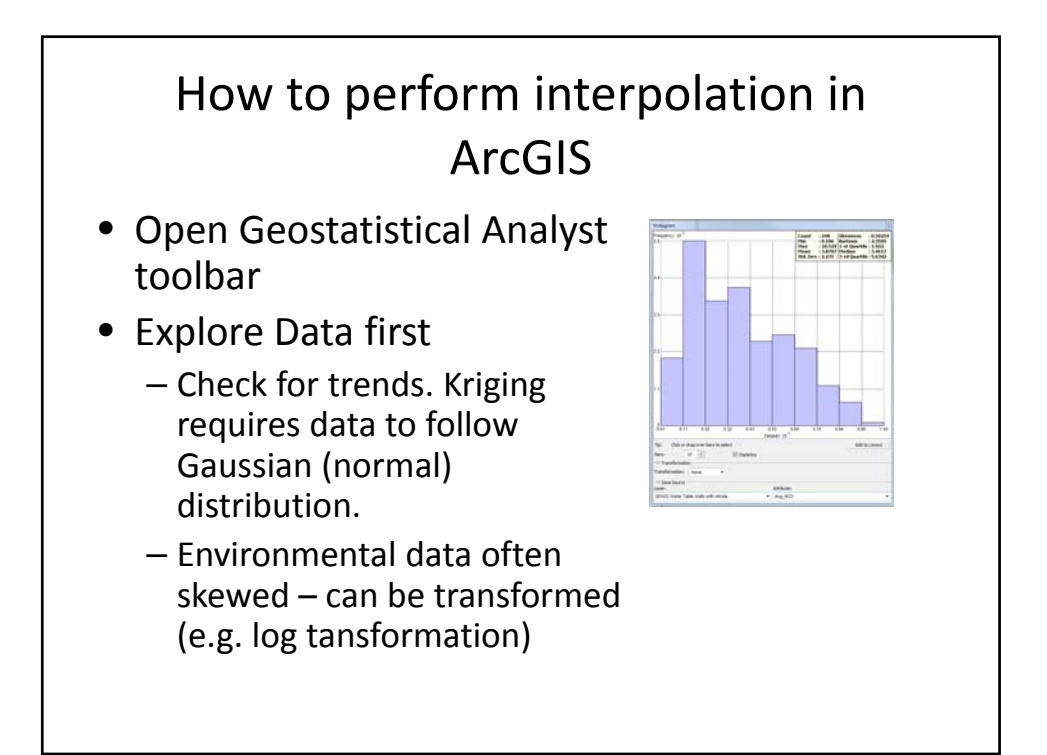

6

### How to perform interpolation in ArcGIS

- Geostatistical Wizard to start interpolation
- Many options for quick, reliable results choose Empirical Bayesian Kriging and log empirical transformation, if justified by the data.
- Experiment with other Kriging methods – have fun building<br>your semivariogram models. Simple Kriging has the most options.

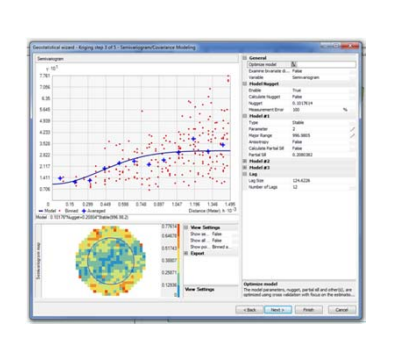

## How to perform interpolation in ArcGIS • The Kriging process: 1. Plotting the semivariogram (automatic) 2. Semivariogram modeling 3. Building prediction surface (Kriging) 4. Analyzing results

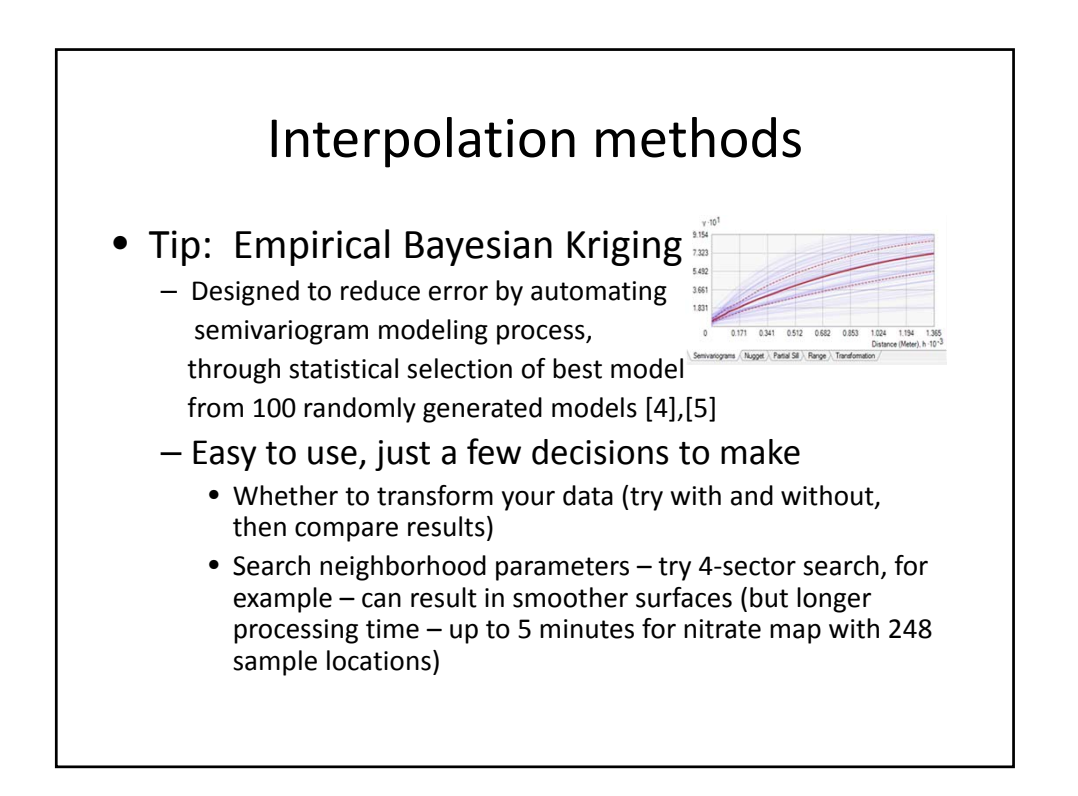

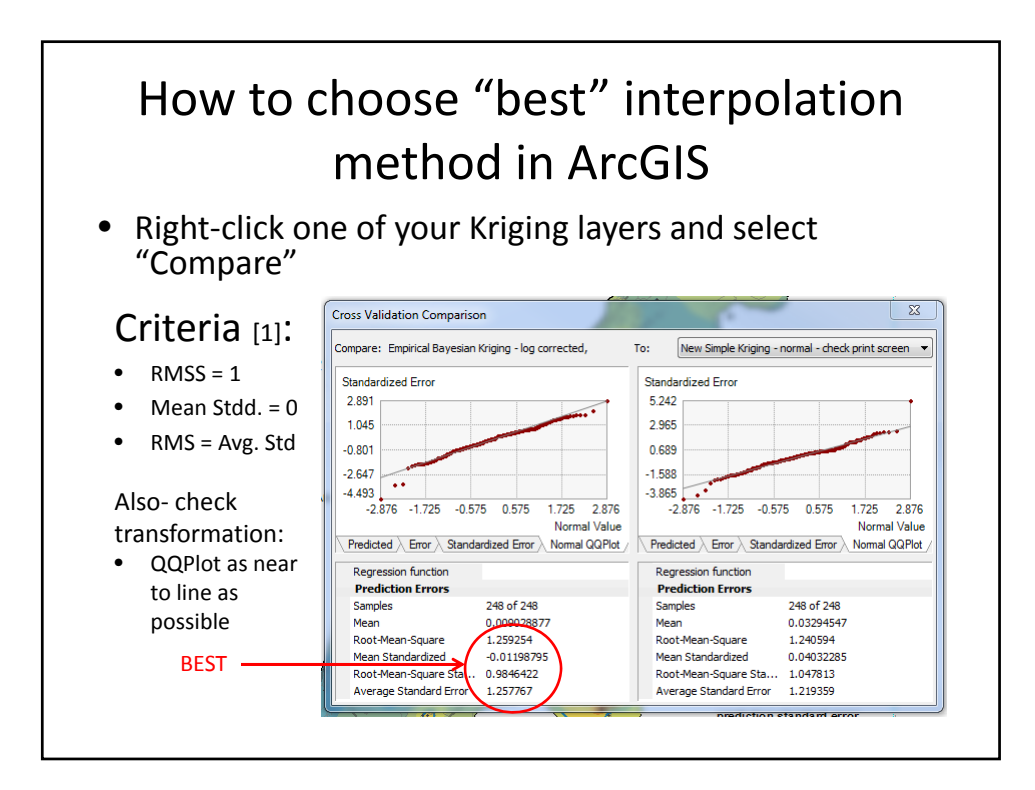

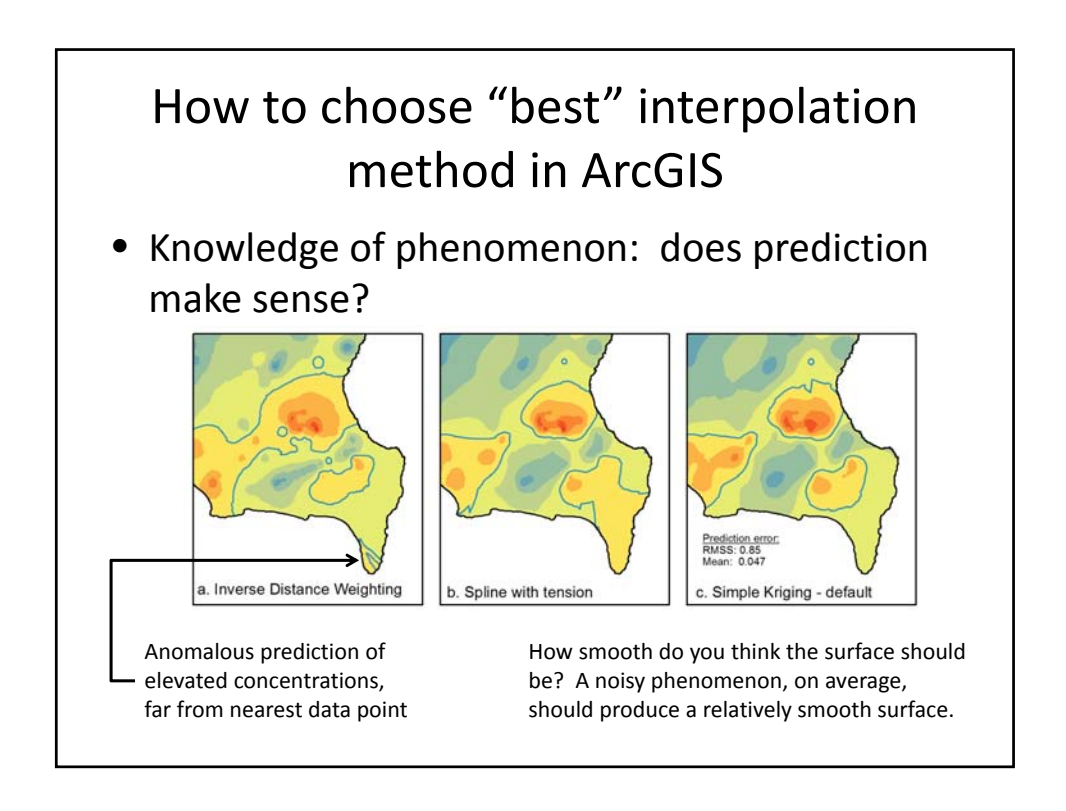

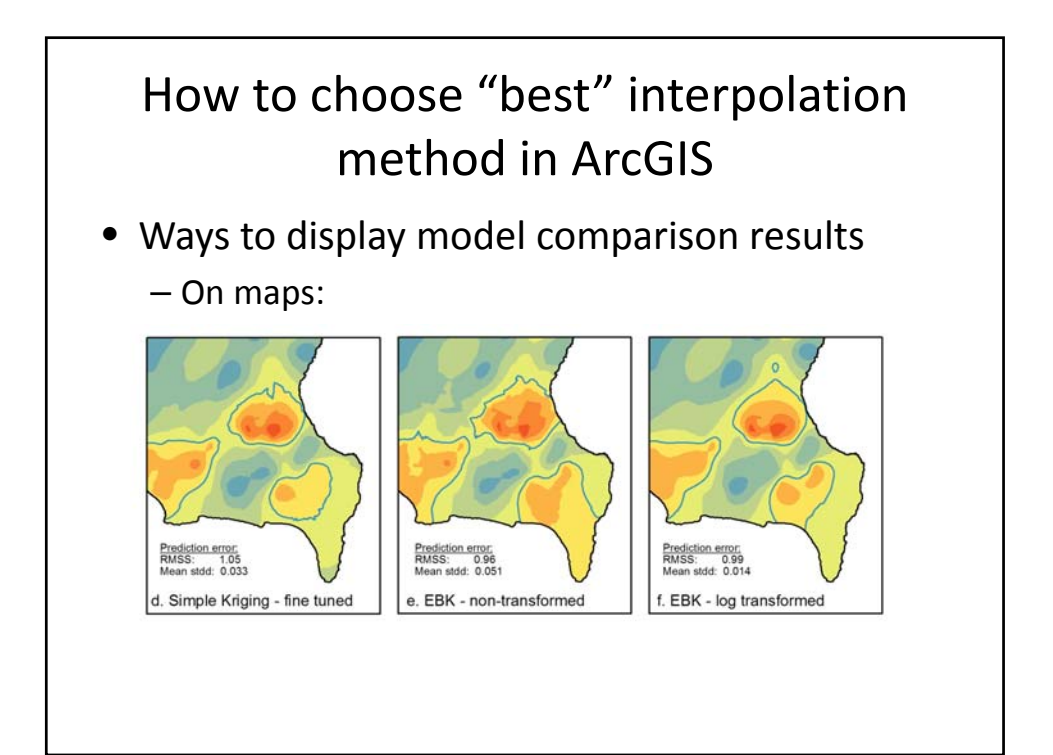

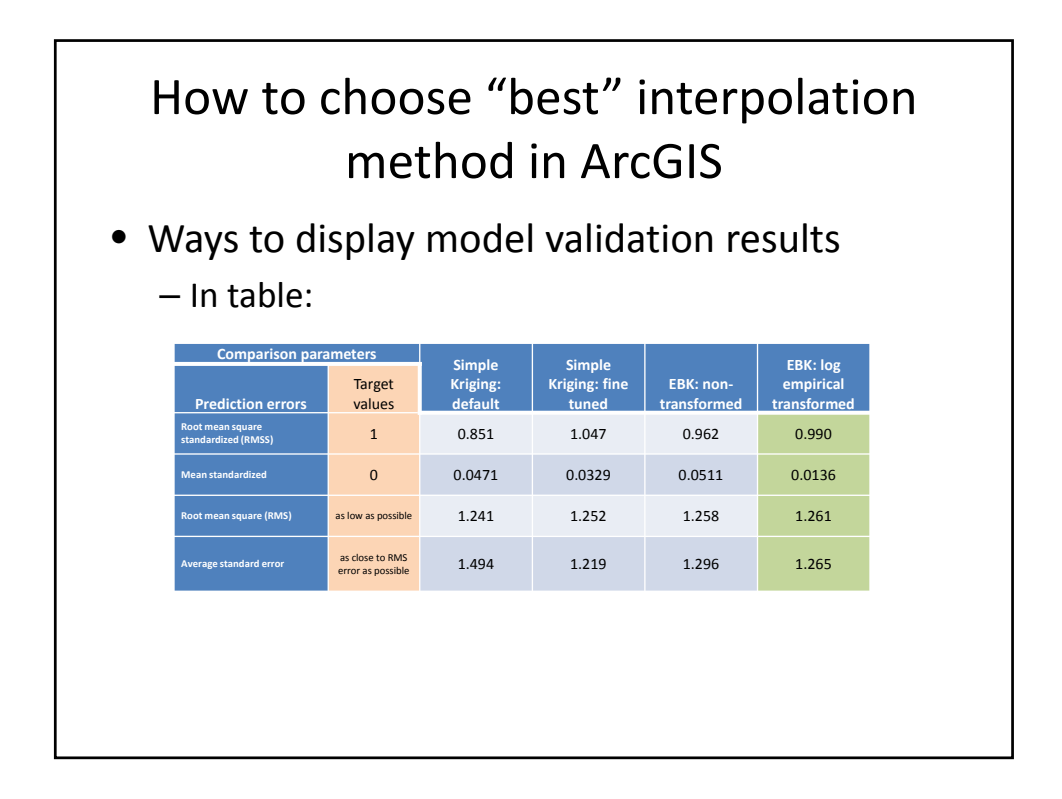

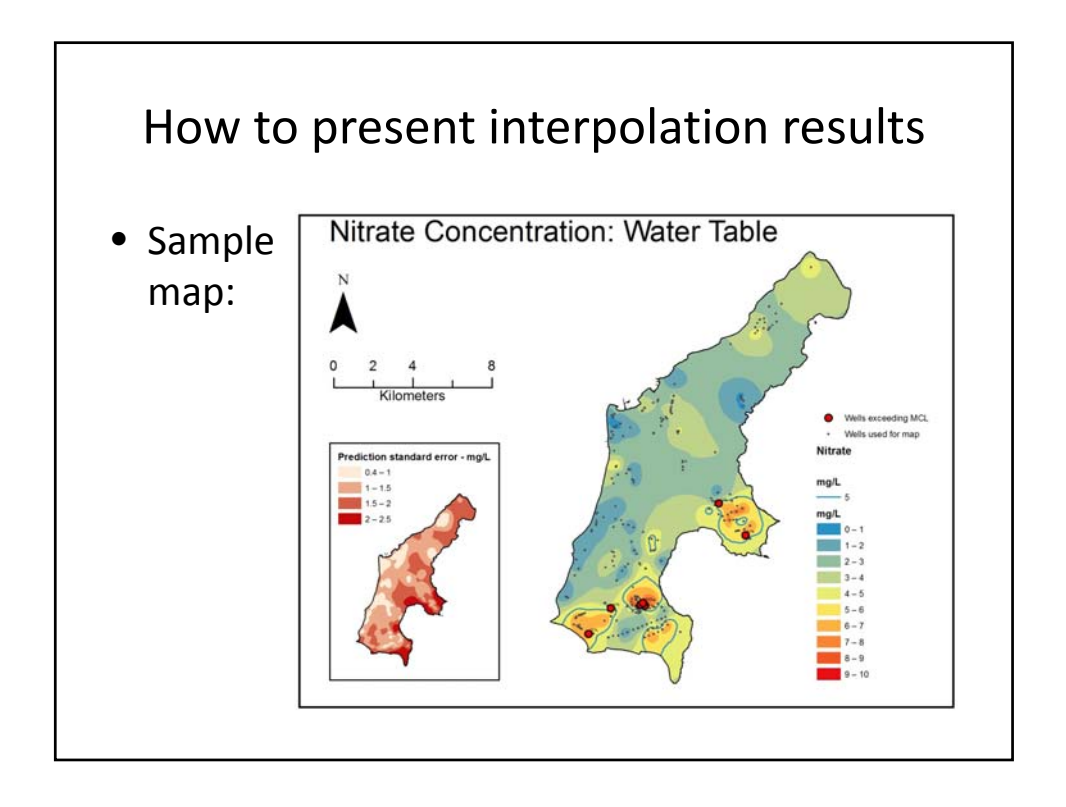

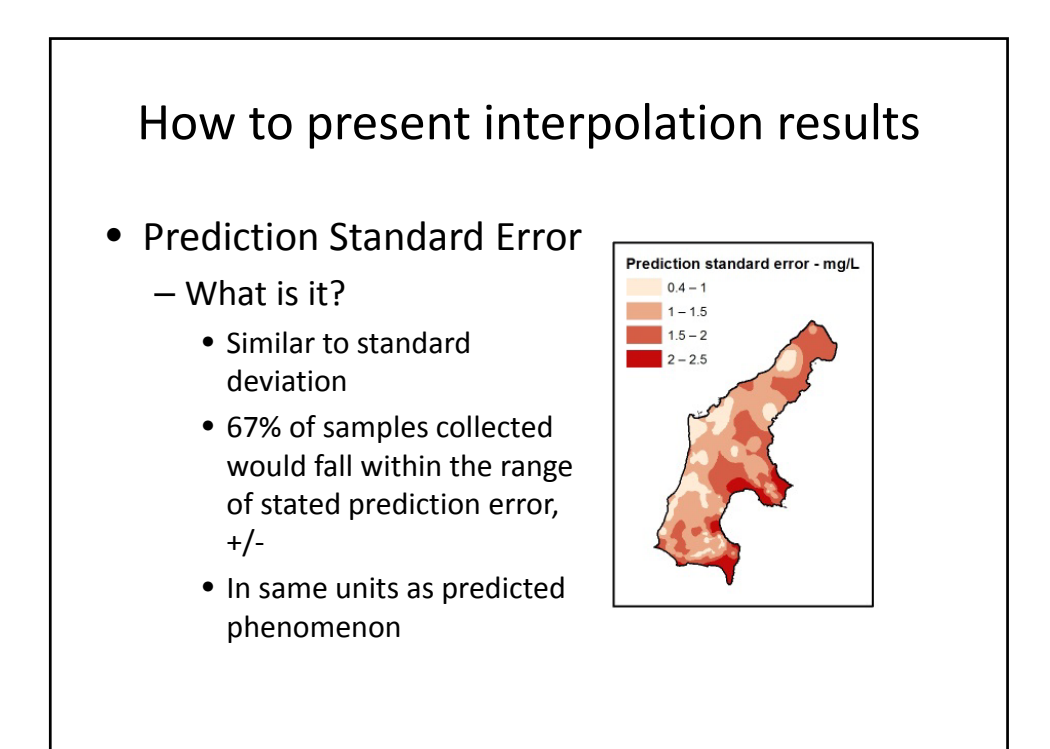

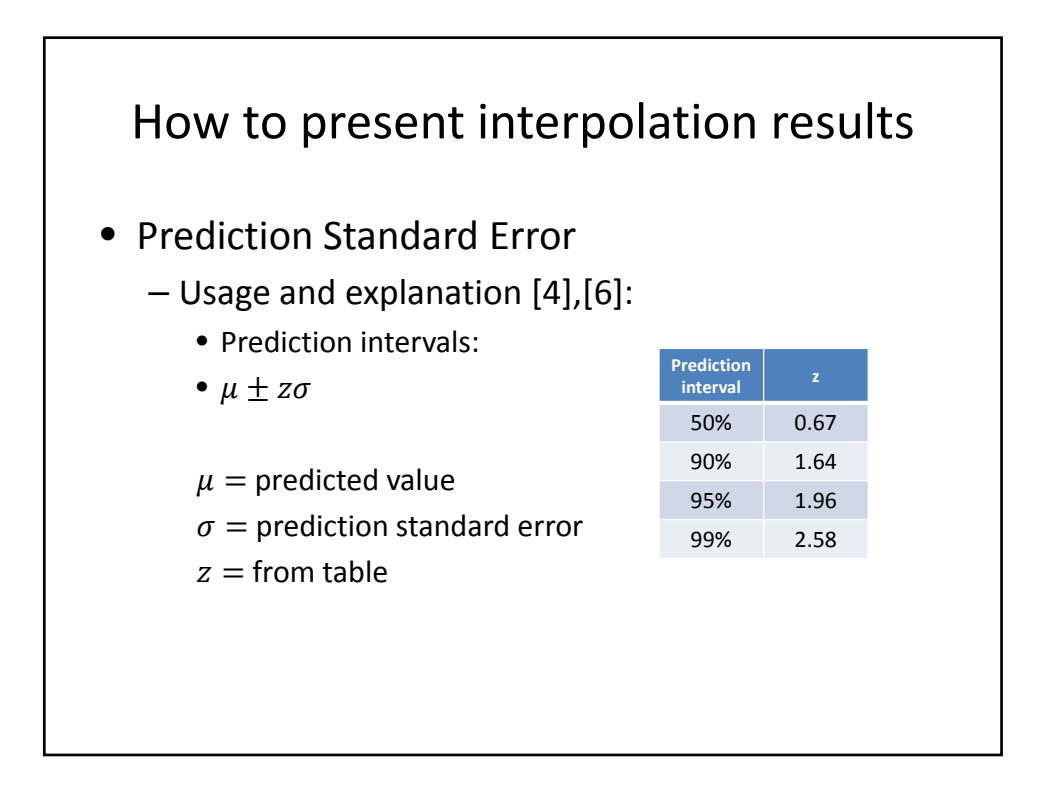

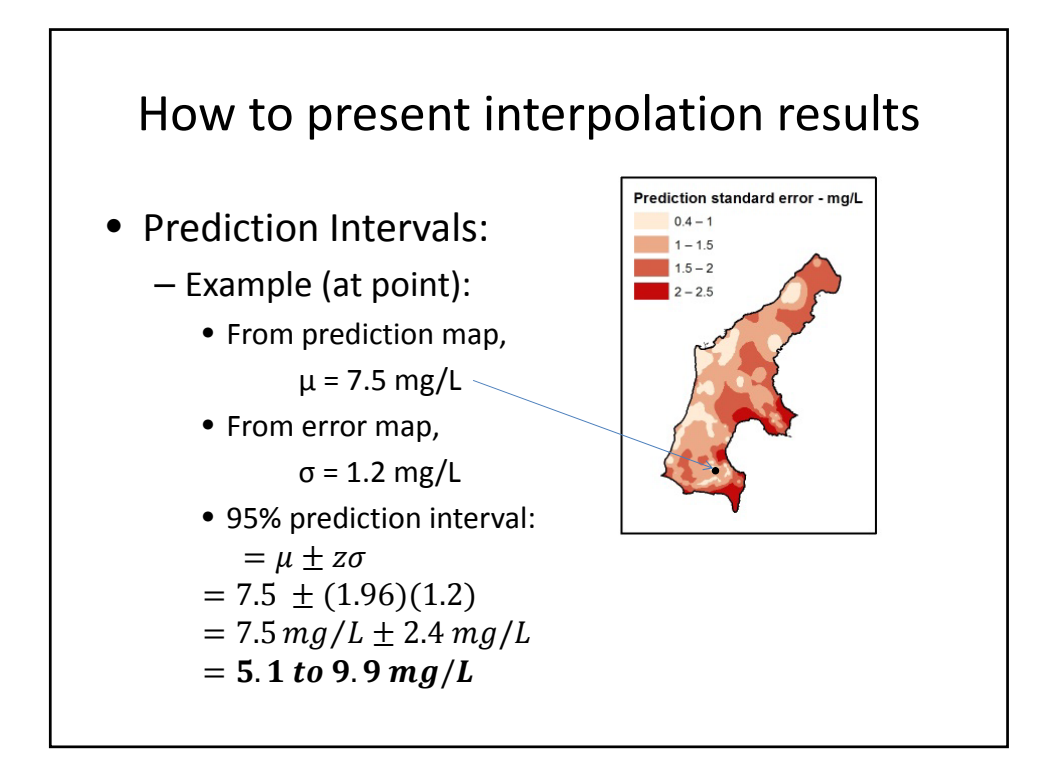

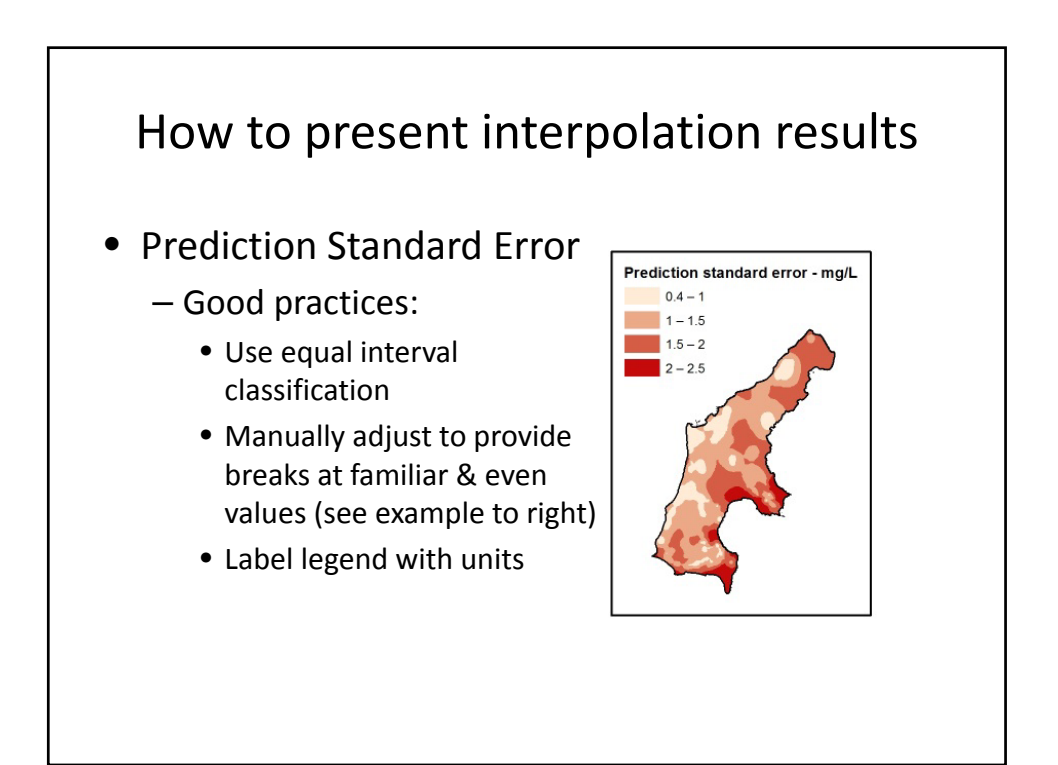

# Summary

• Two main types of interpolation:

- Deterministic (TIN, IDW, RBF)
	- Good for exact (elev.) or smooth (modeling) data
- Probabilistic / Statistical
	- Good for noisy data (enviro. sampling)
	- Provides estimate of uncertainty
	- Useful for predicting unknown values

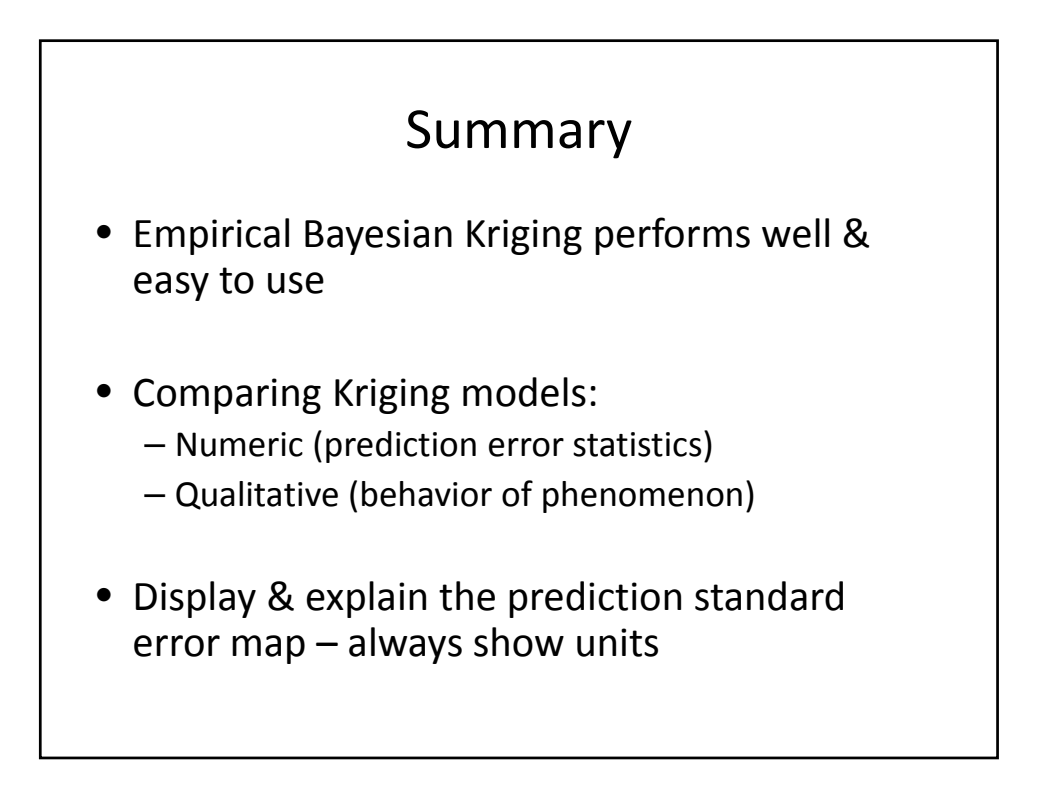

### References

[1] K. Johnston, J. M. Ver Hoef, K. Krivoruchko, and N. Lucas, *ArcGIS 9: Using ArcGIS Geostatistical Analyst*. Esri Press, 2003.

[2] www.kriging.com, "What is kriging anyway?" [Online]. Available: http://www.kriging.com/whatiskriging.html. [Accessed: 17‐Apr‐2014].

[3] Esri, "ArcGIS Help 10.1 ‐ What's new in ArcGIS Geostatistical Analyst 10.1," 17‐Dec‐2012. [Online]. Available:

http://resources.arcgis.com/en/help/main/10.1/index.html#//016w0000003n000000. [Accessed: 18‐ Apr‐2014].

[4] K. Krivoruchko, "Empirical Bayesian Kriging Implemented in ArcGIS Geostatistical Analyst," 2012. [Online]. Available: http://www.esri.com/news/arcuser/1012/empirical‐byesian‐kriging.html. [Accessed: 25‐Apr‐2014].

[5] J. Pilz and G. Spöck, "Why do we need and how should we implement Bayesian kriging methods," *Stoch. Environ. Res. Risk Assess.*, vol. 22, no. 5, pp. 621–632, Aug. 2008.

[6] "Prediction interval ‐ Wikipedia, the free encyclopedia." [Online]. Available: http://en.wikipedia.org/wiki/Prediction\_interval. [Accessed: 25‐Apr‐2014].